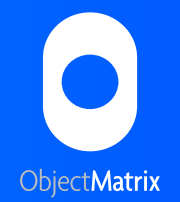

## MatrixStore. LTO Integration

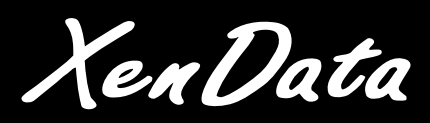

## Implementing a Tiered Storage Infrastructure Fight Highlights

Given the many benefits that large scale disk archives bring, organisations are trusting more of their digital legacy to the MatrixStore platform. This allows them to have subsecond access to content should it need to be re-used or re-purposed. A number of these organisations also have the requirement to keep second or thrid copies of their content located offsite and sat on a different form of media than the originals.

If you or your organistion need to move content seamlessly from nearline disk to LTO tape then the Object Matrix LTO integration provides the option to move or copy content stored in a MatrixStore cluster to and from a XenData managed LTO library. The integration with the DropSpot application enables a single file or 100s of terabytes of data to be archived to LTO with a single click.

Whether you take your content completely offline or leave a copy in the MatrixStore and use LTO as backup the integration affords you the choice to treat your data in accordance with internal or external business requirements.

- Keep proxy based content online and send full resolution content offline in accordance with your business needs
- • Effortlessly archive to a wide variety of LTO Libraries
- • Use the popular DropSpot application to manage find your data whether it is in MatrixStore or sat on LTO
- • Keep tombstones in MatrixStore so content can be found even if it is in the LTO system
- Any metadata stored with the content can also be sent to LTO
- • Check the file status, if it's offline and which tape is on
- • Optional automatic deletion after archiving
- Simply search to archive files that have not been touched or read for a specific period
- • Query the Archive Status to check if a file was transferred to tape, and if so in which one

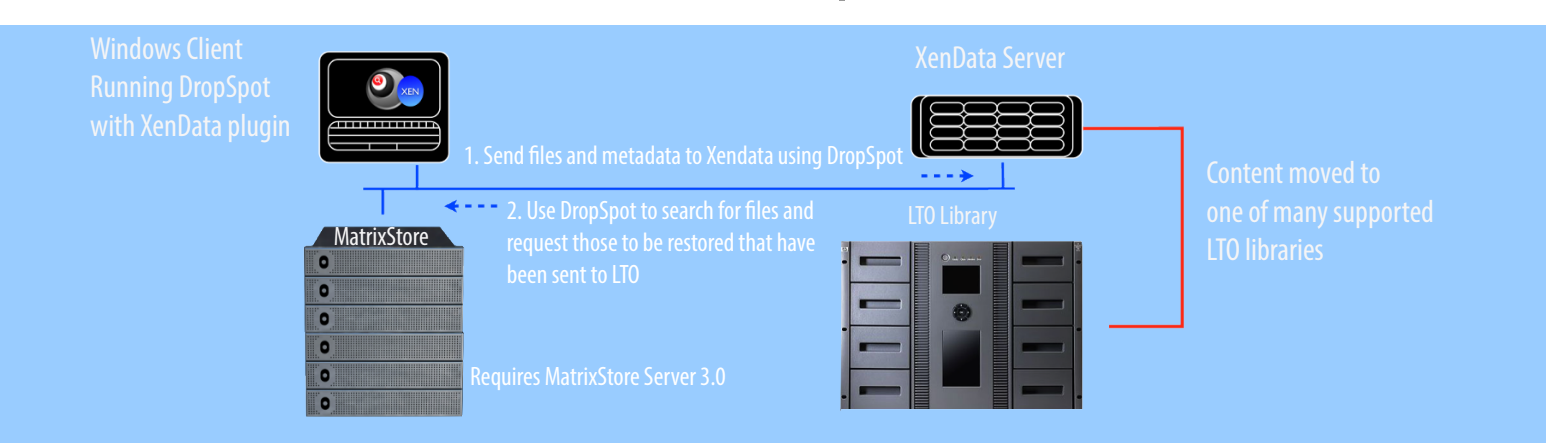

## Use Cases

**Archive to tape:** Use DropSpot to search for files to archive to LTO. Apply a search filter to choose content that has not been accessed for a given period or send entire project folders using the "Archive to LTO" menu item. DropSpot displays a warning if any of the selected files has already been archived. While the files are being written to the XenData platform, the Object Matrix LTO Monitor shows a progress of the job. If you need to exit the DropSpot application, the archive job continues in the background.

**Restore From tape:** Choose the "Retrieve" menu item, and select the files you wish to restore from LTO, your content will then be restored to the MatrixStore vault. Any content written to LTO using the Object Matrix Plugin must be restored to a MatrixStore vault. Once in the MatrixStore vault the content can be moved to any location.

**Monitor job progress:** The LTO monitor will show all archive/restore jobs in progress for all users, and it also let you see historical jobs.

**Pause/Resume/Cancel a job:** Select an LTO job in progress from within DropSpot or the LTO Monitor and then "Pause", "Resume" or "Cancel" directly from the menu. After an archive job is cancelled, any files not written to the XenData disk will have the "Archived" flag removed.